#### Using Parse.com as Your Server-Side

Jason Hunter

#### About Me

- Chief Architect at MarkLogic
- Weekend iOS hacker
- No affiliation with Parse.com
- @hunterhacker

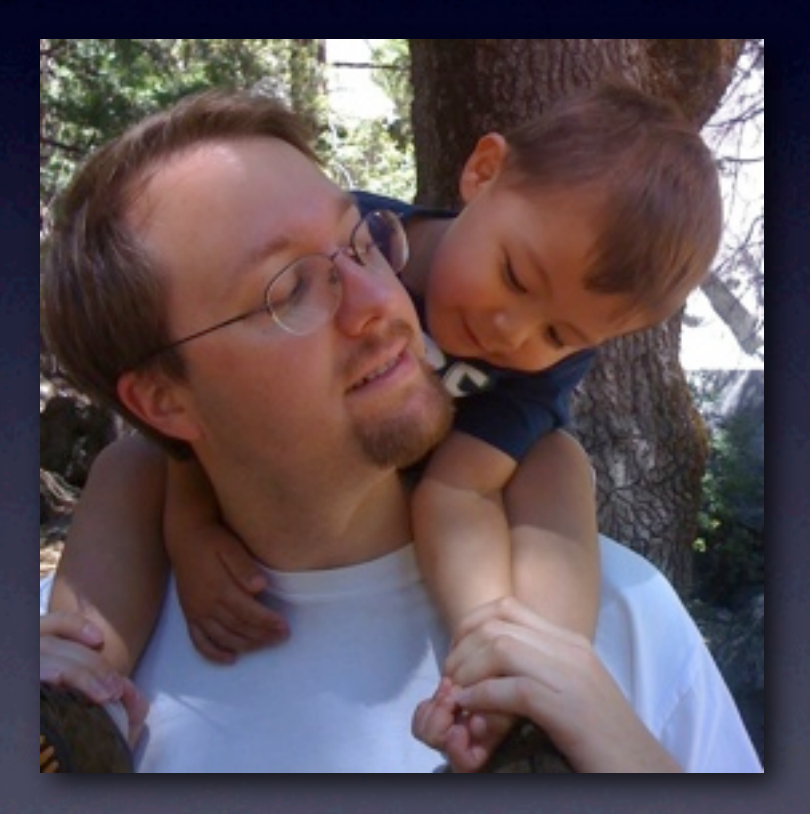

#### I Need a Cloud

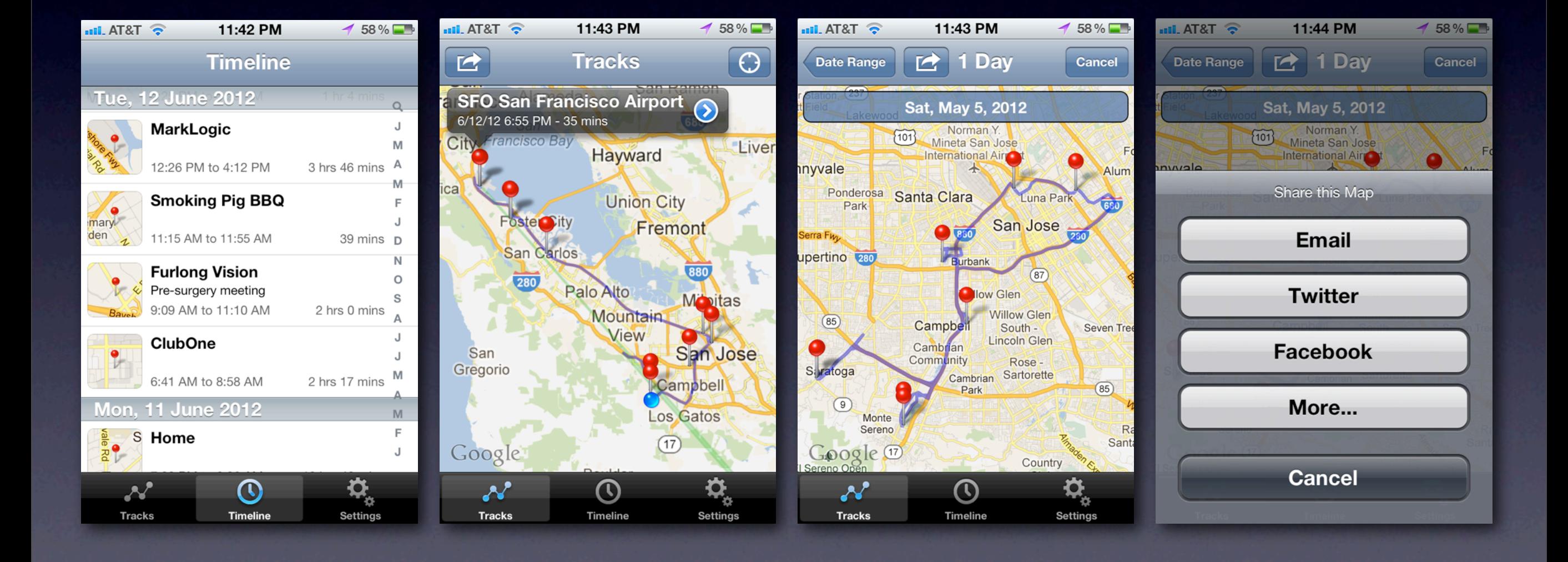

#### Parse.com

- Platform as a Service (PaaS)
- "The mobile app platform for developers"
- **Parse handles the server side; lets you** focus on your app
- Includes SDKs for iOS, Android, REST, & **JavaScript**

#### Parse Features

- Store and query (schemaless) objects
- **Store binaries**
- **Cross-platform push notifications**
- Complete user management; Twitter & FB
- Background communication

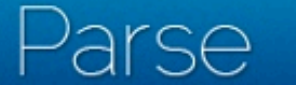

 $\Leftarrow$ 

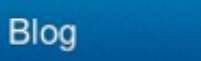

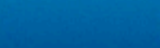

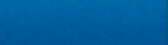

Sign Up

Log In

#### The mobile app platform for developers

Add a powerful and scalable backend in minutes for your Social Networking App

 $((•))$ 

Push

#### Try it for free

For iOS, Android & JavaScript

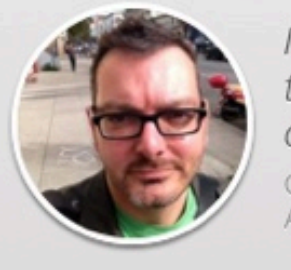

Data

I couldn't imagine being able to build the Band of the Day backend as quickly and reliably without Parse. Chris Stevenson - CTO, 955 Dreams App of the Year 2011 Runner Up

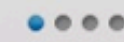

Social

223

Users

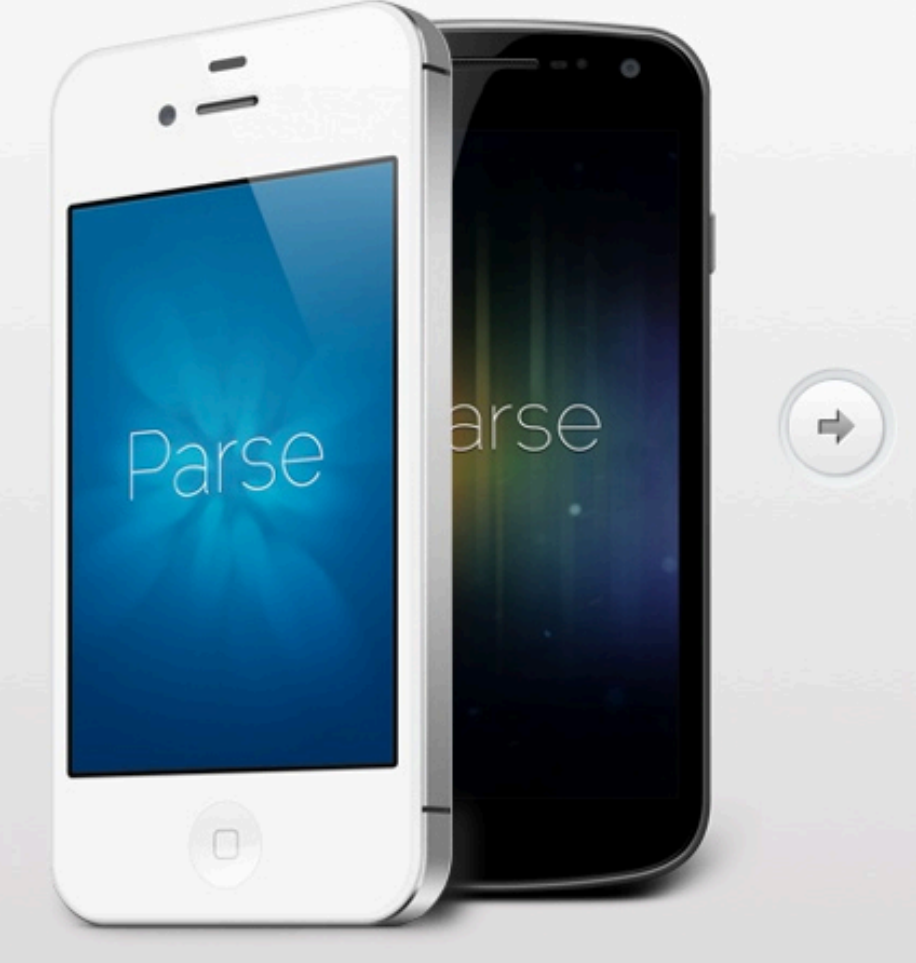

Φm

**Files** 

င်္

Location

#### Parse Tech Stack

*"You should be ready to handle Ruby, Amazon Web Services, MongoDB, MySQL, Rails, Unicorn"* -- http://parse.com/jobs

## Pricing

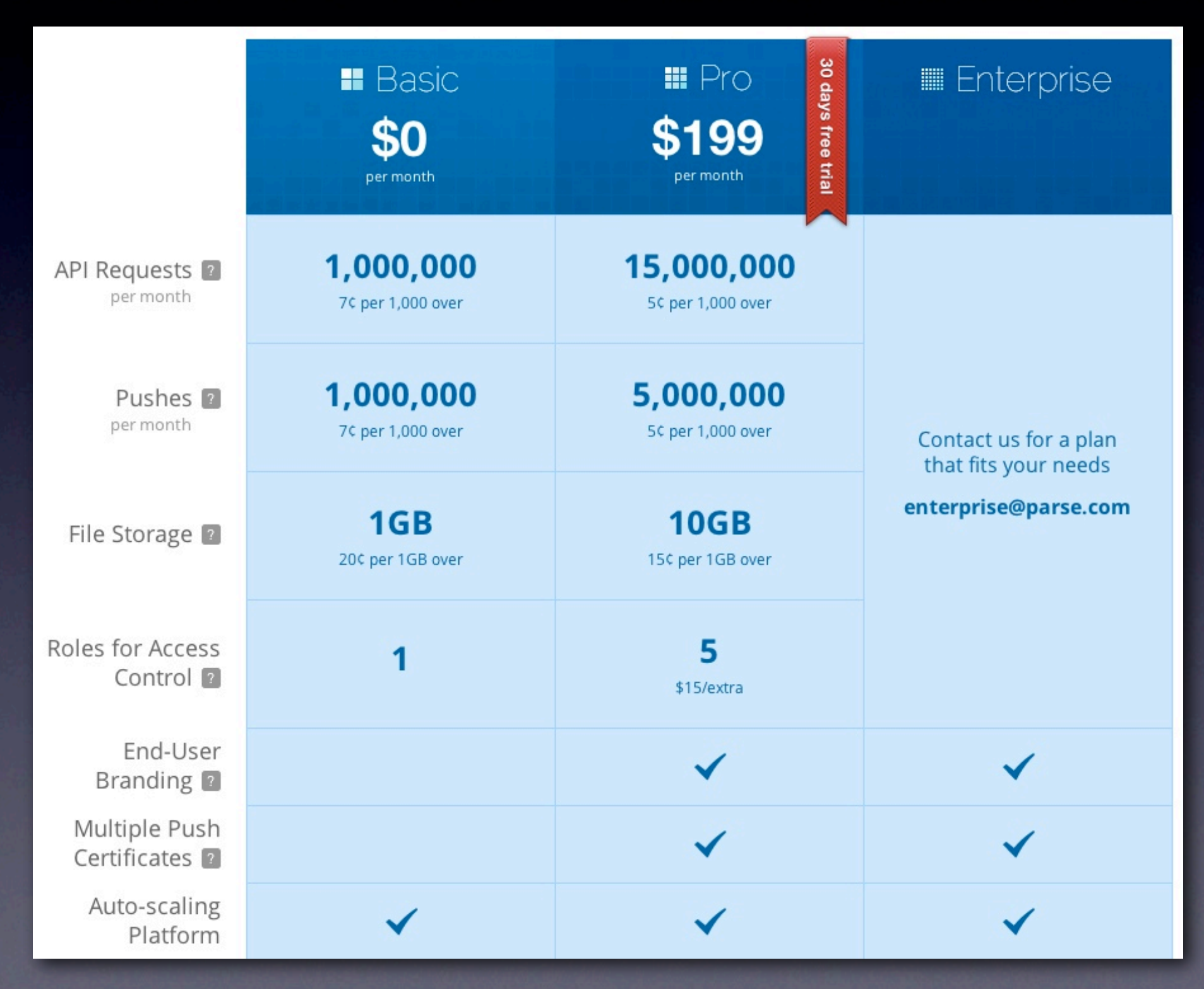

## Who's Using It?

#### • Hipmunk is probably the most famous app

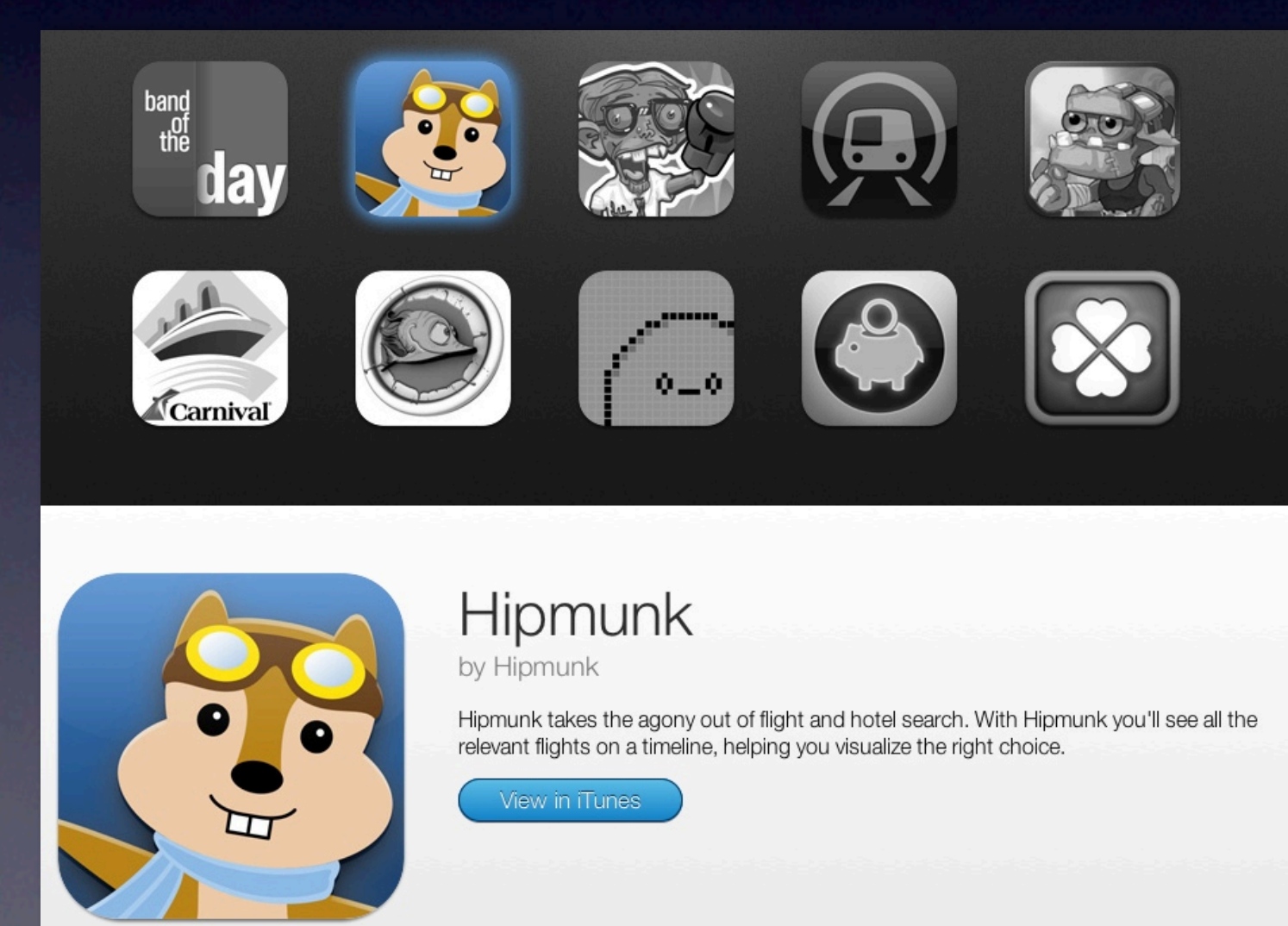

#### Pros and Cons

- Handles so much of what you need to do
- Easy automatic scaling
- Shockingly frequent feature updates
- The tech stack is out of your control
- **You're dependent 24x7 on** a small startup

### Competitors

- Appcelerator (nee Cocoafish)
- Kinvey
- StackMob
- **Raw Amazon Web Services**

# Storing Objects

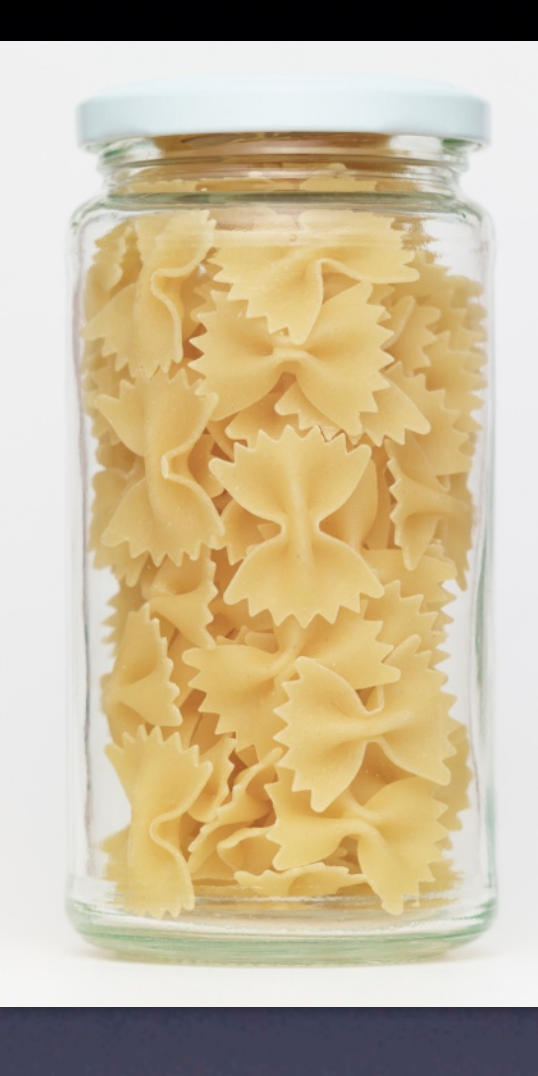

#### Registration

• You register with Parse to get a client key and an application id (i.e. one for test, one for production)

• In your AppDelegate you put this code:

#import "Parse/Parse.h"

[Parse setApplicationId:@"Your Application Id" clientKey:@"Your Client Key"];

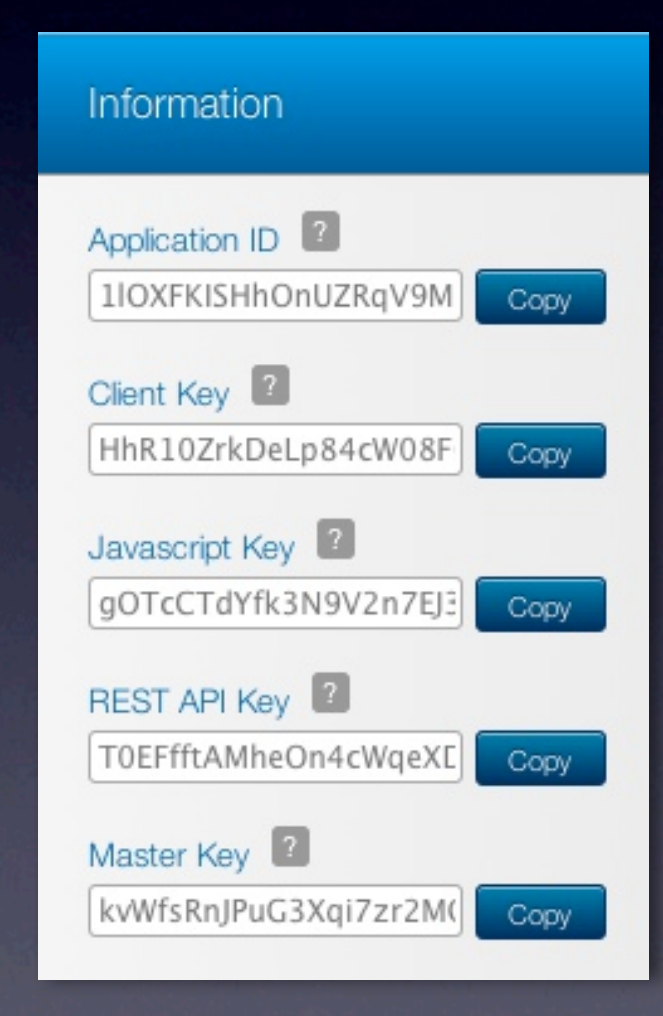

## PFObject

- A PFObject contains key-value pairs of JSON-compatible data
	- Strings, numbers, booleans, arrays, and dictionaries; plus date, data, and null
	- No schema required
	- You do provide a "class name" for grouping

## Saving an Object

#### • Construct a PFObject, give a class name, assign values, save.

PFObject \*gameScore = [PFObject objectWithClassName:@"GameScore"]; [gameScore setObject:@"Dave Klein" forKey:@"playerName"]; [gameScore setObject:[NSNumber numberWithInt:1337] forKey:@"score"]; [gameScore setObject:[NSNumber numberWithBool:NO] forKey:@"cheatMode"]; [gameScore save];

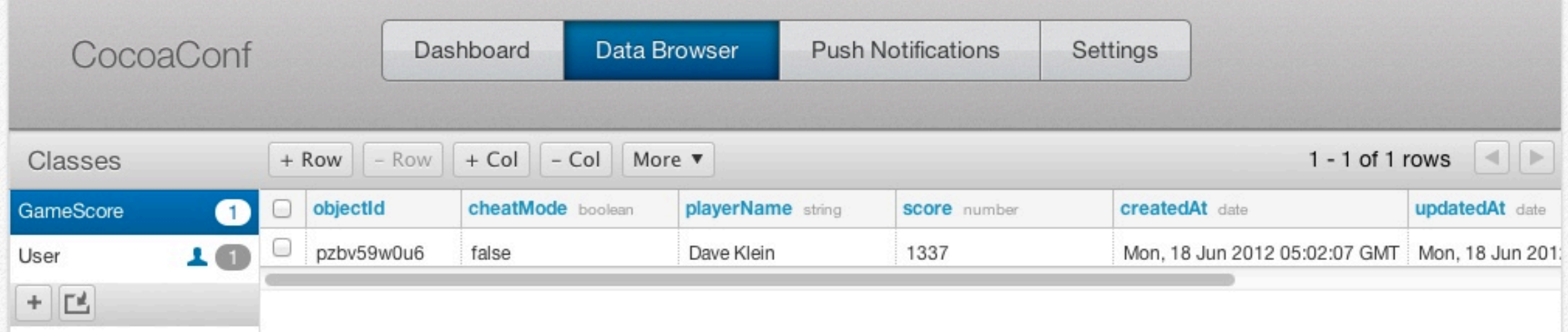

### Retrieving an Object

• Construct a PFQuery, fetch by constraint

PFQuery \*query = [PFQuery queryWithClassName:@"GameScore"];

// To fetch by objectId PFObject \*gameScore = [query getObjectWithId:@"pzbv59w0u6"];

// To fetch by properties [query whereKey:@"playerName" containsString:@"Klein"]; [query whereKey:@"score" greaterThan:[NSNumber numberWithInt:1000]]; PFObject \*gameScore = [query getFirstObject];

## Viewing an Object

#### • Treat it like a dictionary

int score = [[gameScore objectForKey:@"score"] intValue]; NSString \*playerName = [gameScore objectForKey:@"playerName"]; BOOL cheatMode = [[gameScore objectForKey:@"cheatMode"] boolValue];

 $NSString *objectId = gameScore.objectId;$ NSDate  $*updateddt = gameScore.updatedt;$ NSDate  $*createdAt = gameScore.createdAt;$ 

// Later, to update with more recent data from the server [myObject refresh];

#### Access via REST

• Use REST to interact with the data from any server, such as to drive a support site

```
curl -X GET \
  -H "X-Parse-Application-Id: 1lOXFKISHhOnUZ..." \
   -H "X-Parse-REST-API-Key: T0EFfftAMheOn4cW..." \
   https://api.parse.com/1/classes/GameScore/pzbv59w0u6
```

```
\{ "playerName": "Dave Klein",
   "cheatMode": false,
   "score": 1337,
   "createdAt": "2012-06-18T05:02:07.619Z",
   "updatedAt": "2012-06-18T05:02:07.619Z",
   "objectId": "pzbv59w0u6",
   "ACL": {"ro4mVykHOd":{"write":true,"read":true}}
}<br>}
```
# Many Data Types

```
NSNumber *number = [NSNumber numberWithInt:42];
NSString *string = [NSString stringWithFormat: @"the number is <math>*i"</math>, number];NSDate *date = [NSDate date];
NSData *data = [@"foo" dataUsingEncoding:NSUTF8StringEncoding];
NSArray *array = [NSArray arrayWithObjects:string, number, nil];
NSDictionary *distionary =[NSDictionary dictionaryWithObjectsAndKeys:number, @"number",
  string, @"string", nil];
NSNull *null = [NSNull null];
```

```
PFObject *bigObject = [PFObject objectWithClassName:@"BigObject"];
[bigObject setObject:number forKey:@"myNumber"];
[bigObject setObject:string forKey:@"myString"];
[bigObject setObject:date forKey:@"myDate"];<br>[bigObject setObject:data forKey:@"myData"];
[bigObject setObject:data
[bigObject setObject:array forKey:@"myArray"];
[bigObject setObject:dictionary forKey:@"myDictionary"];
[bigObject setObject:null forKey:@"myNull"];
[bigObject save];
```
## The JSON Data Model

```
{
      "myNull":null,
      "myData":{
             "__type":"Bytes",
             "base64":"Zm9v"
      },
      "myDate":{
             "__type":"Date",
             "iso":"2012-06-24T22:47:34.791Z"
      },
      "myNumber":42,
      "myDictionary":{
             "number":42,
             "string":"the number is 110430992"
      },
      "myArray":[
             "the number is 110430992",
             42
      ],
       "myString":"the number is 110430992",
      "createdAt":"2012-06-24T22:47:31.925Z",
      "updatedAt":"2012-06-24T22:47:31.925Z",
      "objectId":"559eXflpSv",
      "ACL":{"ro4mVykHOd":{"write":true,"read":true}}
}
```
## Background Save

#### • Network access shouldn't go on the main thread

[gameScore saveInBackground]; // no callback

```
[gameScore saveInBackgroundWithBlock:^(BOOL succeeded, NSError *error) {
  if (!error) {
      // The gameScore saved successfully.
   } else {
      // There was an error saving the gameScore.
   }
\overline{3}];
```
[gameScore saveEventually]; // works even if presently offline!

## Background Query

```
PFQuery *query = [PFQuery queryWithClassName:@"GameScore"];
[query getObjectInBackgroundWithId:@"pzbv59w0u6"
                         block:^(PFObject *gameScore, NSError *error) {
       if (!error) {
         // Request succeeded, log the score
         NSLog(@"Score was: %d", [[gameScore objectForKey:@"score"] intValue]);
       } else {
         // Log the failure
         NSLog(@"Error: %@ %@", error, [error userInfo]);
! ! }
    }];
```
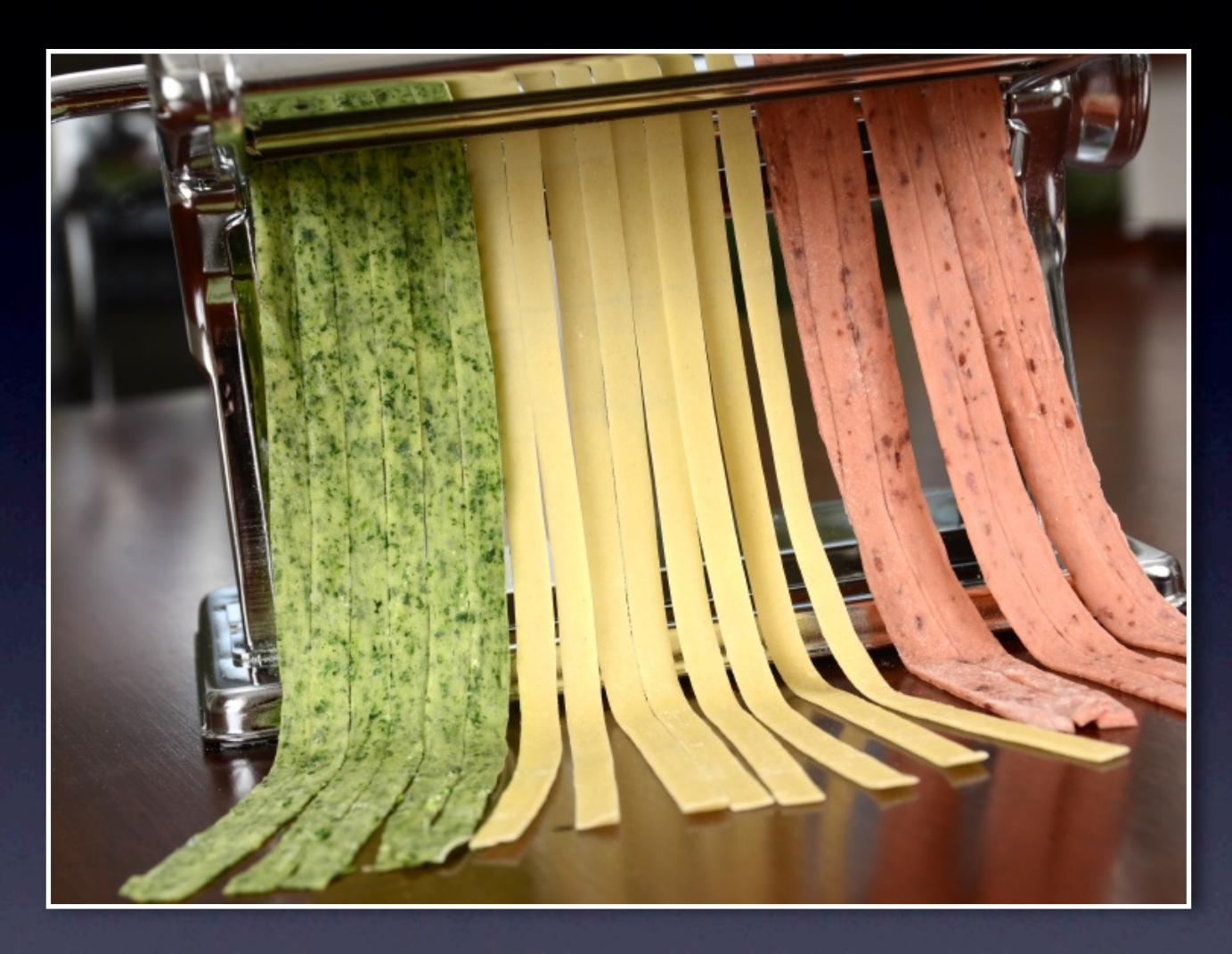

#### Relational Data

### Modeling Relationships

#### • Just store a PFObject as a value inside another PFObject

PFObject \*myPost = [PFObject objectWithClassName:@"Post"]; [myPost setObject:@"CocoaConf" forKey:@"title"]; [myPost setObject:@"The next CocoaConf will be in..." forKey:@"content"];

PFObject \*myComment = [PFObject objectWithClassName:@"Comment"]; [myComment setObject:@"Great, right next to me!" forKey:@"content"];

// Add a relation between the Post and Comment [myComment setObject:myPost forKey:@"parent"];

// This will save both myPost and myComment [myComment saveInBackground];

### Modeling Relationships

#### • Or refer by objectId

[myComment setObject: [PFObject objectWithoutDataWithClassName:@"Post" objectId:@"1zEcyElZ80"] forKey:@"parent"];

### Faulting

• By default, related PFObjects must be explicitly fetched

PFObject \*post = [fetchedComment objectForKey:@"parent"]; [post fetchIfNeededInBackgroundWithBlock:^(PFObject \*object, NSError \*error) { NSString \*title = [post objectForKey:@"title"]; }];

### Sets of Objects

• To model many-to-many use a PFRelation • Like an array, but with more control

#### • A user can "like" many blog posts

PFUser \*user = [PFUser currentUser]; PFRelation \*relation = [user relationforKey:@"likes"]; [relation addObject:post]; [user saveInBackground];

### Sets of Objects

#### • Retrieve all stored likes about "Cocoa"

```
PFUser *user = [PFUser currentUser];
PFRelation *relation = [user relationforKey:@"likes"];
PFQuery *query = [relation query];
[query whereKey:@"title" containsString:@"Cocoa"];
[query findInBackgroundWithBlock:^(NSArray *result, NSError *error) {
  if (error) {
      // There was an error
  } else {
      // result has all the Cocoa posts the current user liked.
  }
}];
```
#### More Advanced Query

#### • Find comments for posts with images

PFQuery \*innerQuery = [PFQuery queryWithClassName:@"Post"]; [innerQuery whereKeyExists:@"image"]; PFQuery \*query = [PFQuery queryWithClassName:@"Comment"]; [query whereKey:@"post" matchesQuery:innerQuery];

[query findObjectsInBackgroundWithBlock:^(NSArray \*comments, NSError \*error) { // comments holds the comments for posts with images }];

### Caching

- Parse maintains a client-side cache for disconnected access
- On a query you specify the cache policy:
	- Don't use a cache
	- Only use a cache
	- Pull from net, but save results to cache
	- Try the cache, fallback to network
	- Try the network, fallback to cache
	- Try the cache first, then use network to verify

## Large Files

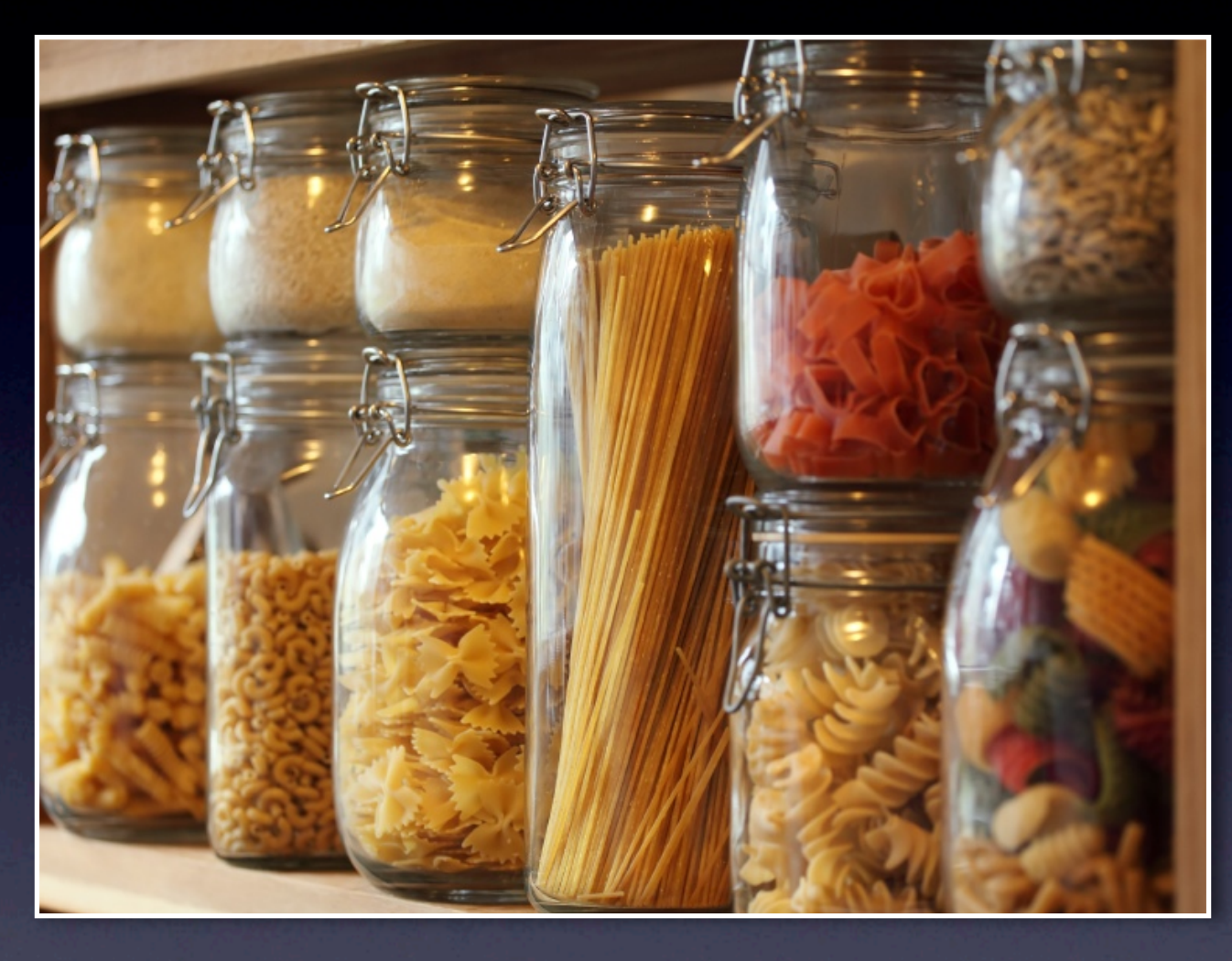

## Saving Opaque Files

- A PFFile can store up to 10 Megs of unindexed data (vs ~128 KB in a PFObject)
	- Constructed as NSData
	- Give a filename (doesn't have to be unique)
	- The extension matters; it controls the Content-Type used for direct downloads

### Saving an Image

#### • Image -> NSData -> PFFile -> PFObject

 $NSData *imageData = UIImagePNGRepresentation (image);$ PFFile \*imageFile = [PFFile fileWithName:@"image.png" data:imageData]; [imageFile save];

PFObject \*userPhoto = [PFObject objectWithClassName:@"UserPhoto"]; [userPhoto setObject:@"My trip to Hawaii!" forKey:@"imageName"]; [userPhoto setObject:imageFile forKey:@"imageFile"]; [userPhoto save];

## Watching Uploads

Large uploads should be done in the background, can have progress tracking

NSData \*data = ...; PFFile \*file = [PFFile fileWithName:@"big.mov" data:data]; [file saveInBackgroundWithBlock:^(BOOL succeeded, NSError \*error) { // Handle success or failure here ... } progressBlock:^(int percentDone) { // Update your progress here. percentDone will be between 0 and 100. }];

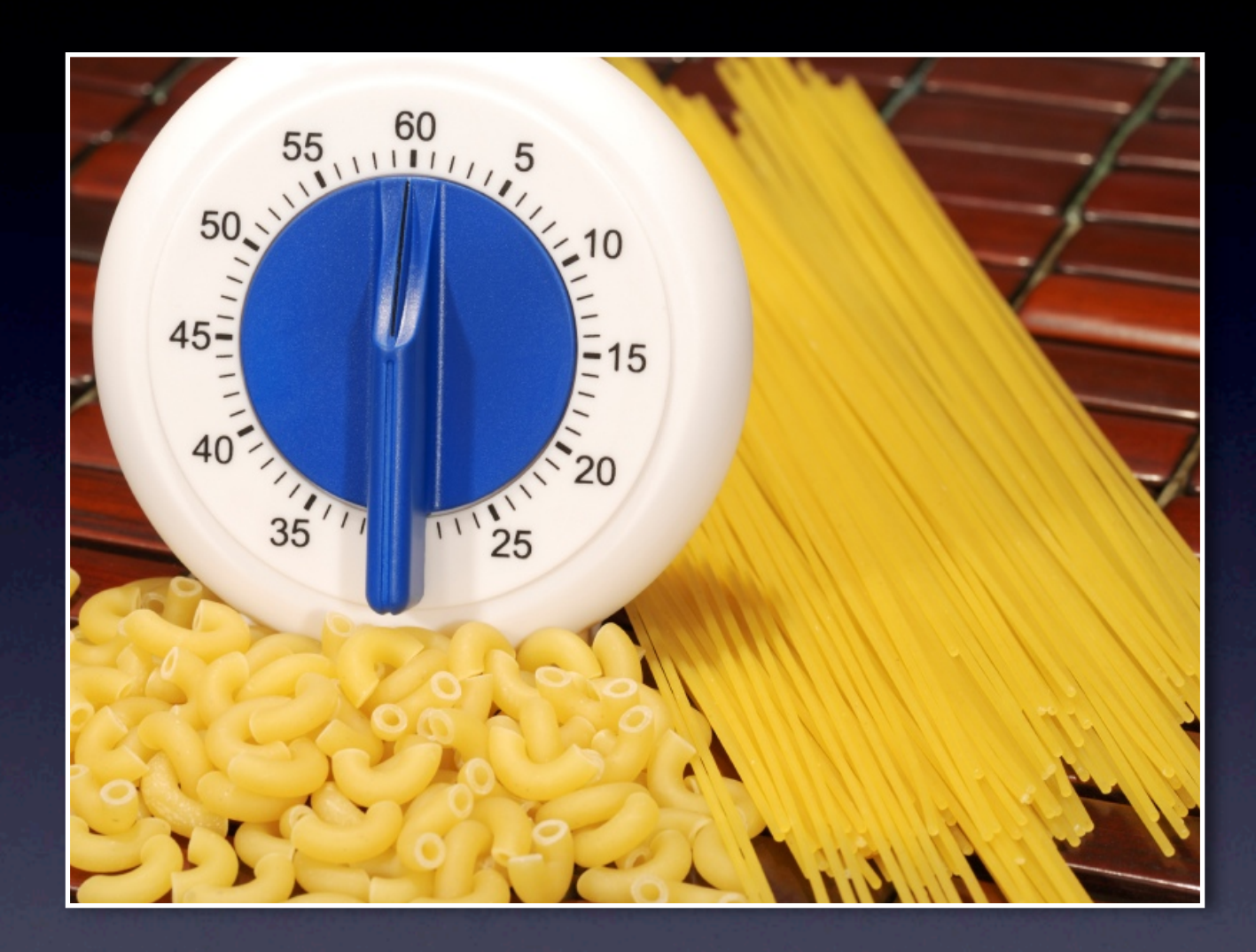

#### Push Notifications

#### "Your Server"?

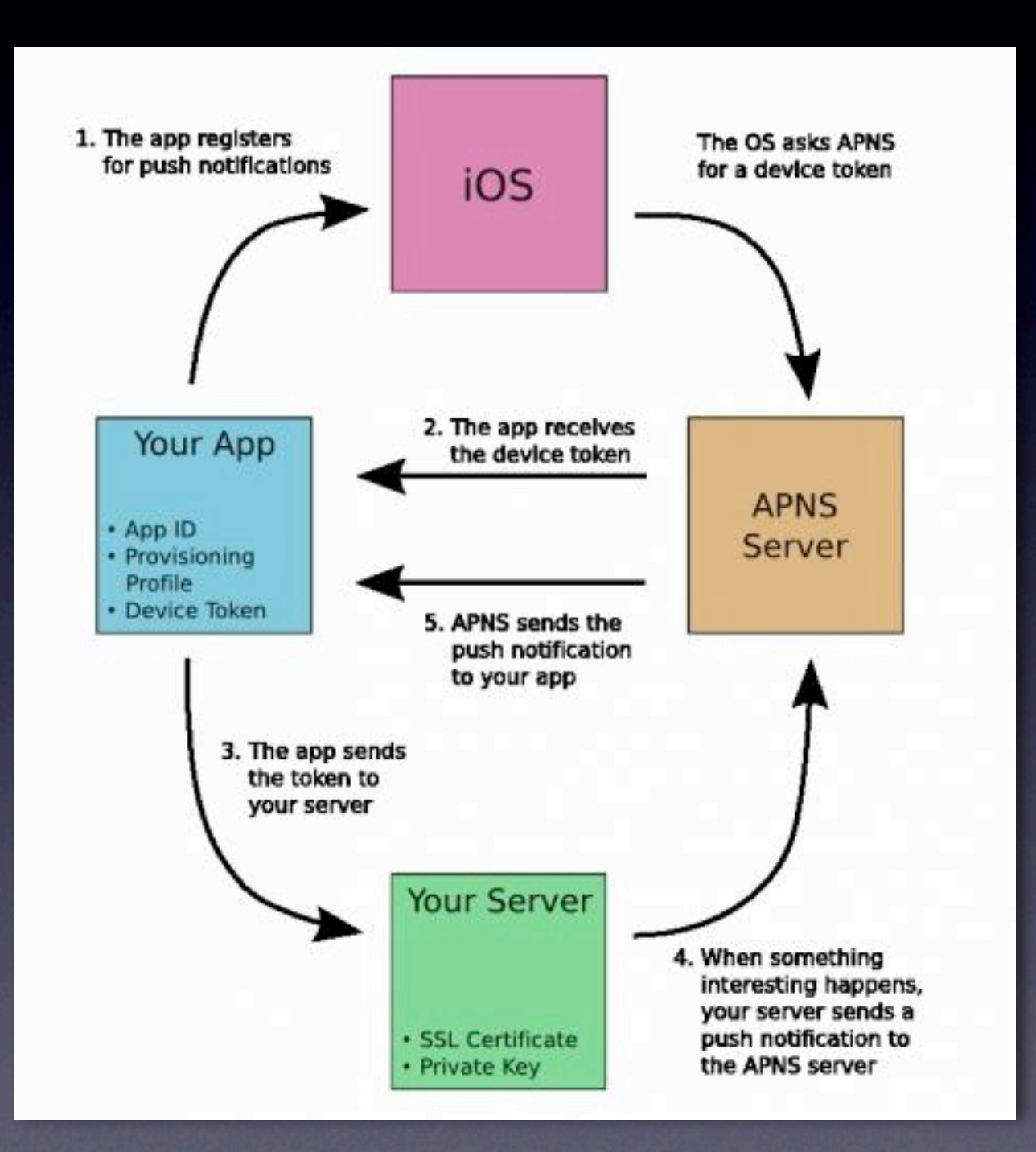

http://www.raywenderlich.com/3443/apple-push-notification-services-tutorial-part-12

#### Registration

#### • First tell the server about yourself

```
- (void)application:(UIApplication *)application
 didRegisterForRemoteNotificationsWithDeviceToken:(NSData *)newDeviceToken
  {
   [PFPush storeDeviceToken:newDeviceToken];
  // Subscribe this user to the broadcast channel,
   [PFPush subscribeToChannelInBackground:@"" block:^(BOOL s, NSError *error) {
      if (s) {
         NSLog(@"Successfully subscribed to the broadcast channel.");
      ! ! } else {
         NSLog(@"Failed to subscribe to the broadcast channel.");
! ! }
  }];
}
```
## Sending a Message

#### • Send via the SDK or REST

[PFPush sendPushMessageToChannelInBackground:@"" withMessage:@"Hello World!"];

```
curl -X POST \
   -H "X-Parse-Application-Id: ${APPLICATION_ID}" \
   -H "X-Parse-REST-API-Key: ${REST_API_KEY}" \
   -H "Content-Type: application/json" \
   -d '{ "channel": "",
         "type": "ios"
        "data": { "alert":"Hello World!" } }' \
   https://api.parse.com/1/push
```
## Sending a Message

#### • Or send from the web interface!

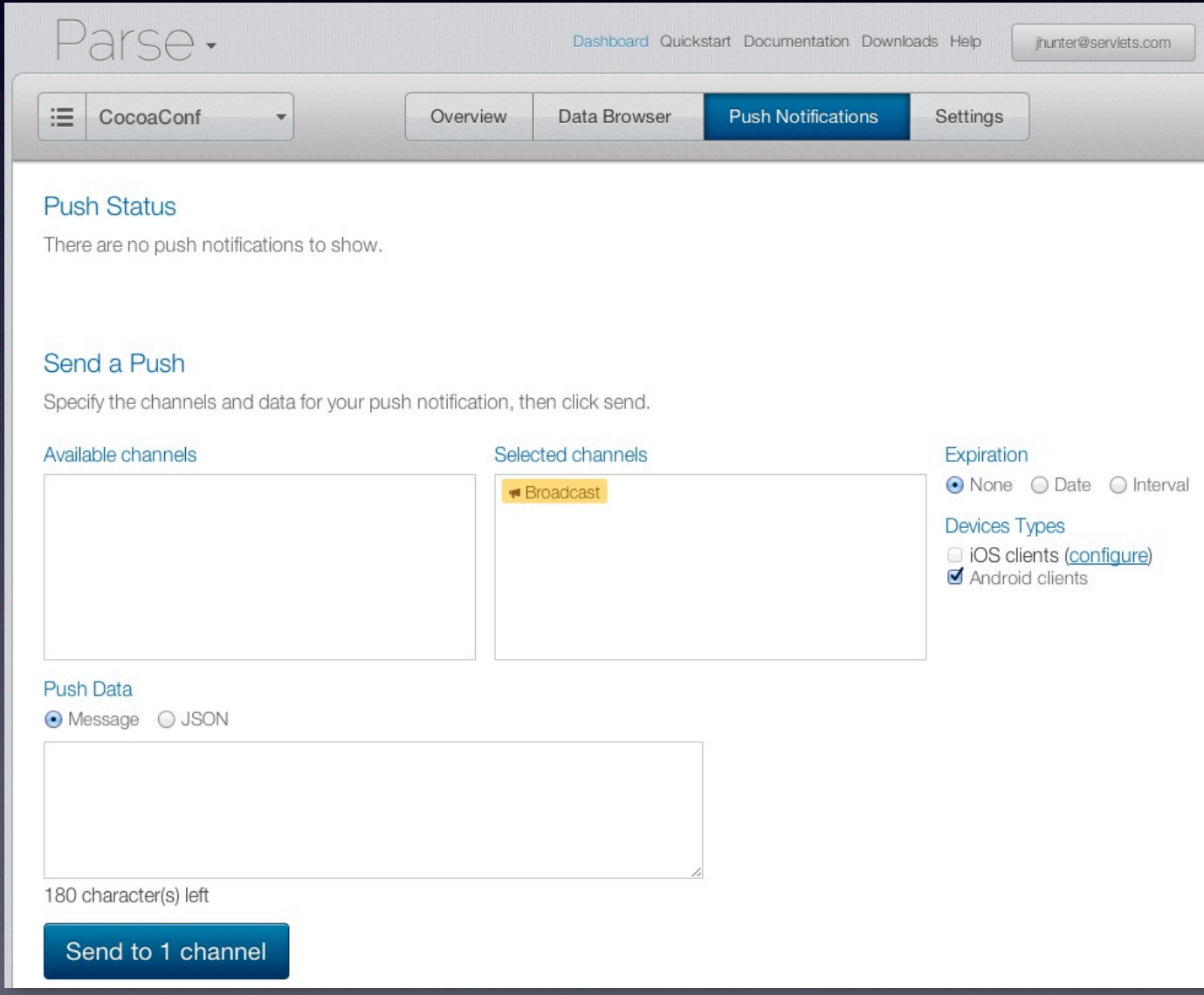

## Receiving a Message

• The notification comes in the normal way • Parse provides a modal alert UI

- (void)application:(UIApplication \*)application didReceiveRemoteNotification:(NSDictionary \*)userInfo { [PFPush handlePush:userInfo]; }

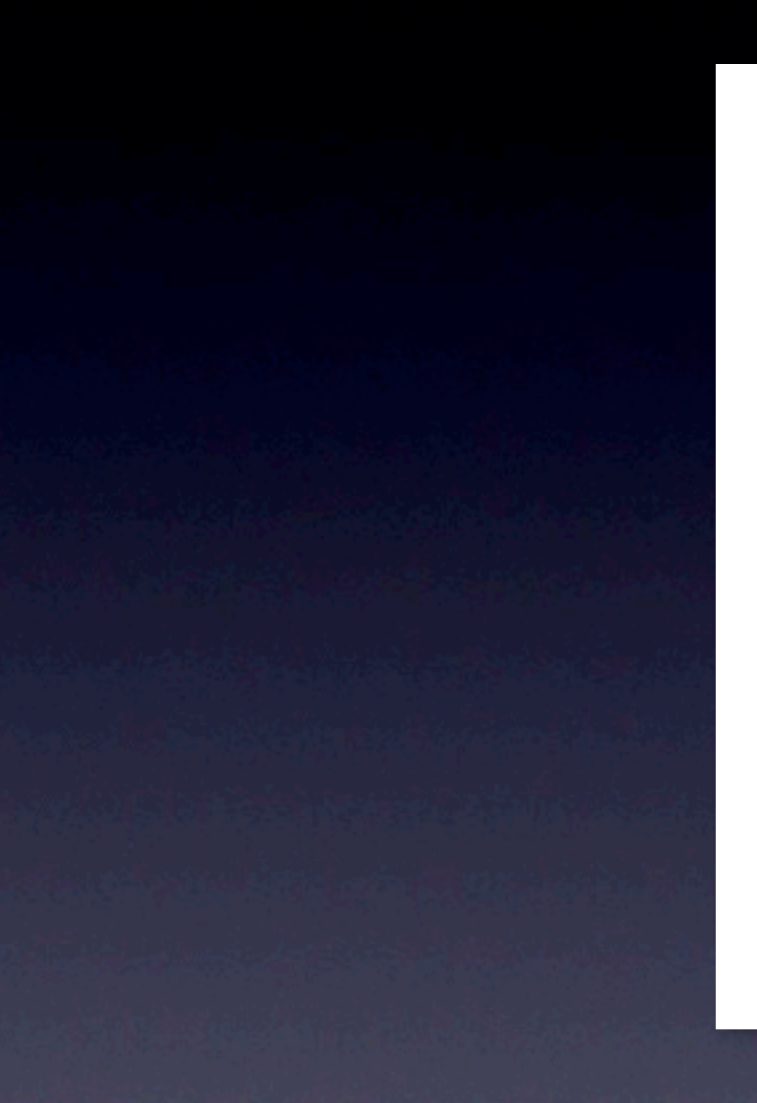

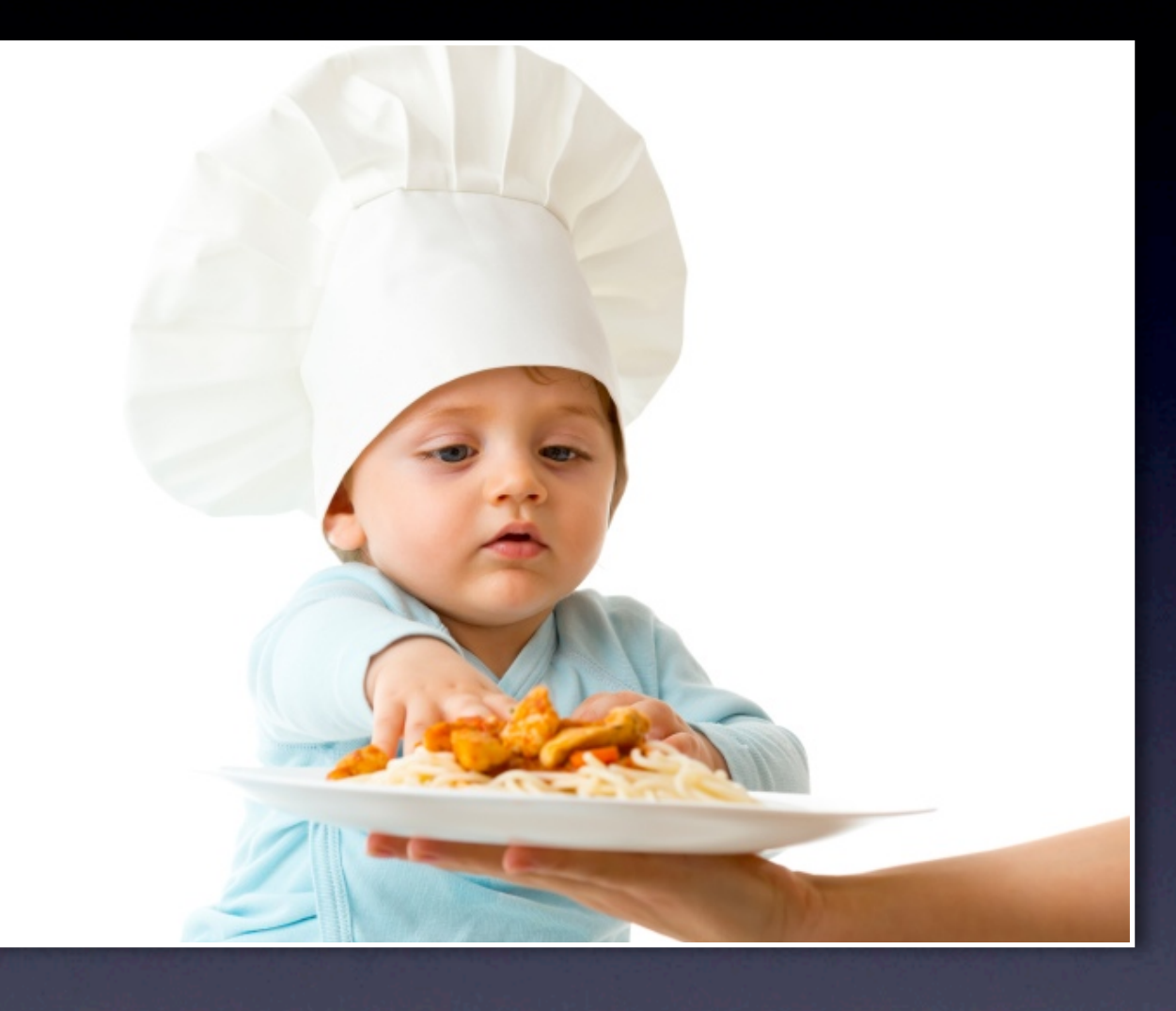

Users

### User Management

• Parse handles it all

- Signing up, logging in, logging out, anonymous users, email verification, forgotten passwords, role-based security
- Login with Facebook or Twitter
- **It even provides UI screens!**

## User Sign-Up

```
- (void)myMethod {
     PFUser *user = [PFUser user];
     user.username = @"my name";
     user.password = @"my pass";
     user.email = @"email@example.com";
```
}

```
 // other fields can be set just like with PFObject
 [user setObject:@"415-392-0202" forKey:@"phone"];
```

```
 [user signUpInBackgroundWithBlock:^(BOOL succeeded, NSError *error) {
  if (!error) {
     // Hooray! Let them use the app now.
  ! ! } else {
     NSString *errorString = [[error userInfo] objectForKey:@"error"];
     // Probably the username is taken
  \}\left[\frac{1}{2}\right] ;
```
## User Log-In

```
[PFUser logInWithUsernameInBackground:@"myname" password:@"mypass"
            block:^(PFUser *user, NSError *error) {
               if (user) { }// Do stuff after successful login.
               } else {
                  // The login failed. Check error to see why.
!! ! ! ! }
           !! ! ! }];
```
#### Email Verification

• Parse can verify emails for you (optional) • Fires an email with a clickable link **• Results held in the emailVerified property** 

## Accessing the User

```
PFUser *currentUser = [PFUser currentUser];
if (currentUser) {
   // Do stuff with the user
    NSString *phone = [user objectForKey:@"phone"];
    [currentUser incrementKey:@"runCount"];
    [currentUser saveInBackground];
} else {
   // Show the signup or login screen
}
```
## Anonymous Users

• You can start a user as anonymous

- **Holds data like any other user**
- Can "upgrade" by signing up, or linking with Twitter or Facebook
- On logout (or login) their data will be tossed
- Can be created w/o network access!

## Automated Anonymity

```
[PFUser enableAutomaticUser];
[[PFUser currentUser] incrementKey:@"runCount"];
[[PFUser currentUser] saveInBackground];
```
if ([PFAnonymousUtils isLinkedWithUser:[PFUser currentUser]]) { [self enableSignUpButton]; } else { [self enableLogOutButton]; }

### Security

• Parse can restrict data access by user

- List which users can read and write, or make an object publicly visible
- Create ACLs for more advanced uses
- **Assign a default ACL for new data**

### Controlling Visibility

• The default is public visiblity (to anyone with your application or master key)

• You can override this on an object:

PFACL \*readOnlyACL = [PFACL ACL]; [readOnlyACL setPublicReadAccess:YES]; [readOnlyACL setPublicWriteAccess:NO]; [object setACL:readOnlyACL];

#### Default ACLs

#### • You can re-assign the defaults:

```
PFACL *defaultACL = [PFACL ACL];
```

```
if (wantPublicReadAccess) {
  [defaultACL setPublicReadAccess:YES];
}
if (wantPublicWriteAccess) {
   [defaultACL setPublicWriteAccess:YES];
}
```
// Current user perms are (oddly) provided as the second arg [PFACL setDefaultACL:defaultACL withAccessForCurrentUser:YES];

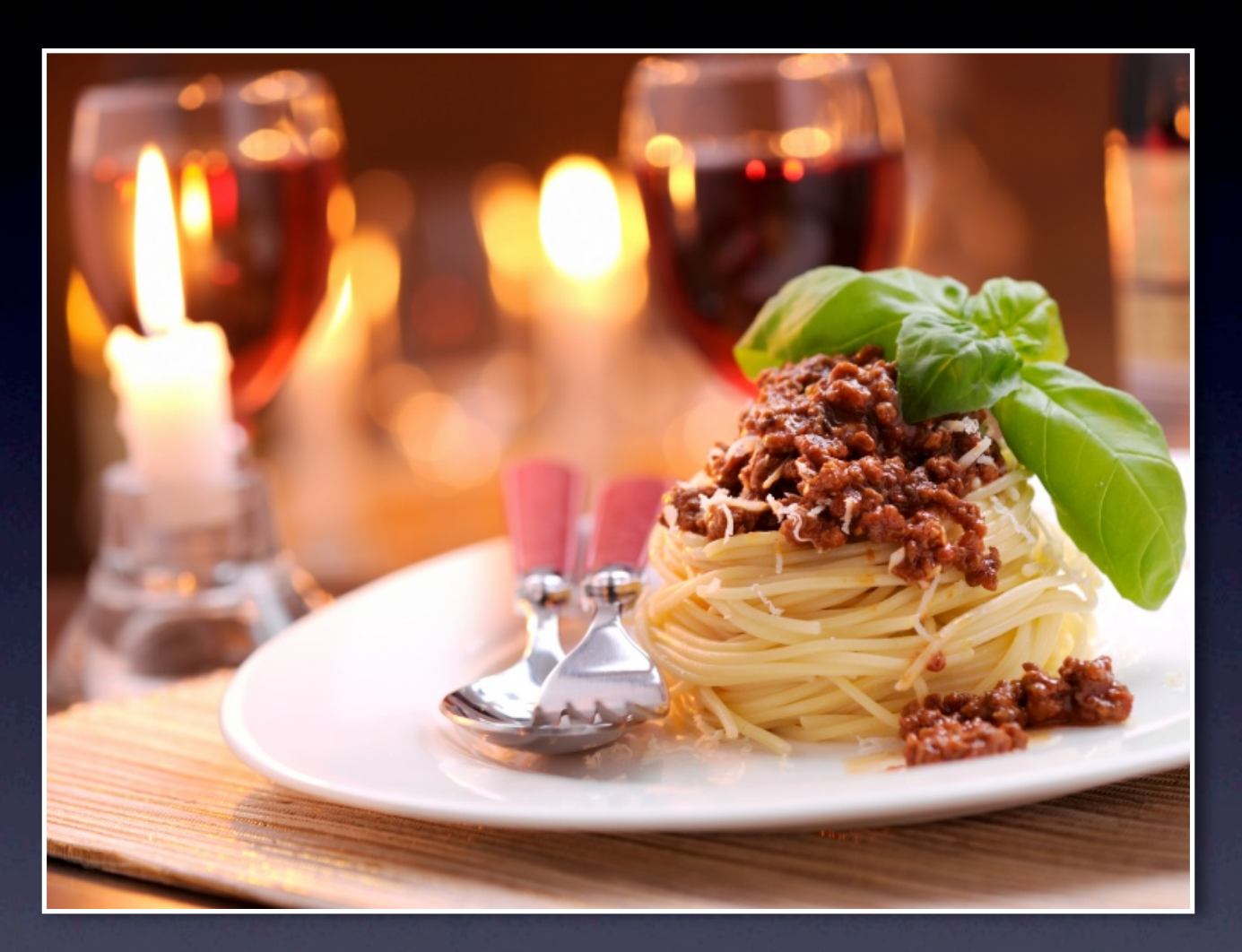

#### Graphical Interface

#### Parse Views

- Parse provides Views and Controllers to help with common tasks
	- Sign up, log in, results table, image view
	- Heavily customizable

## PFSignUpViewController

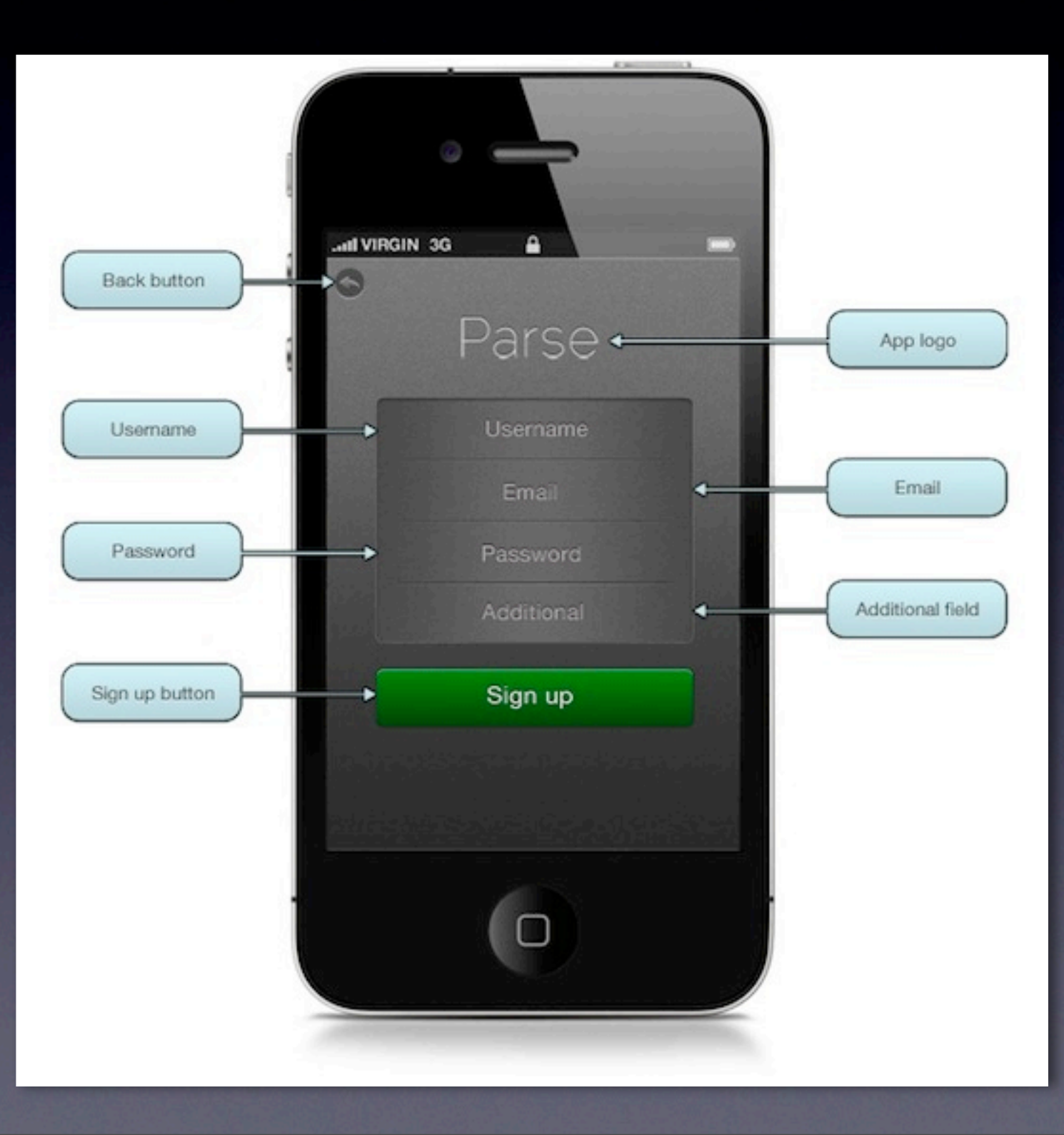

### PFLoginViewController

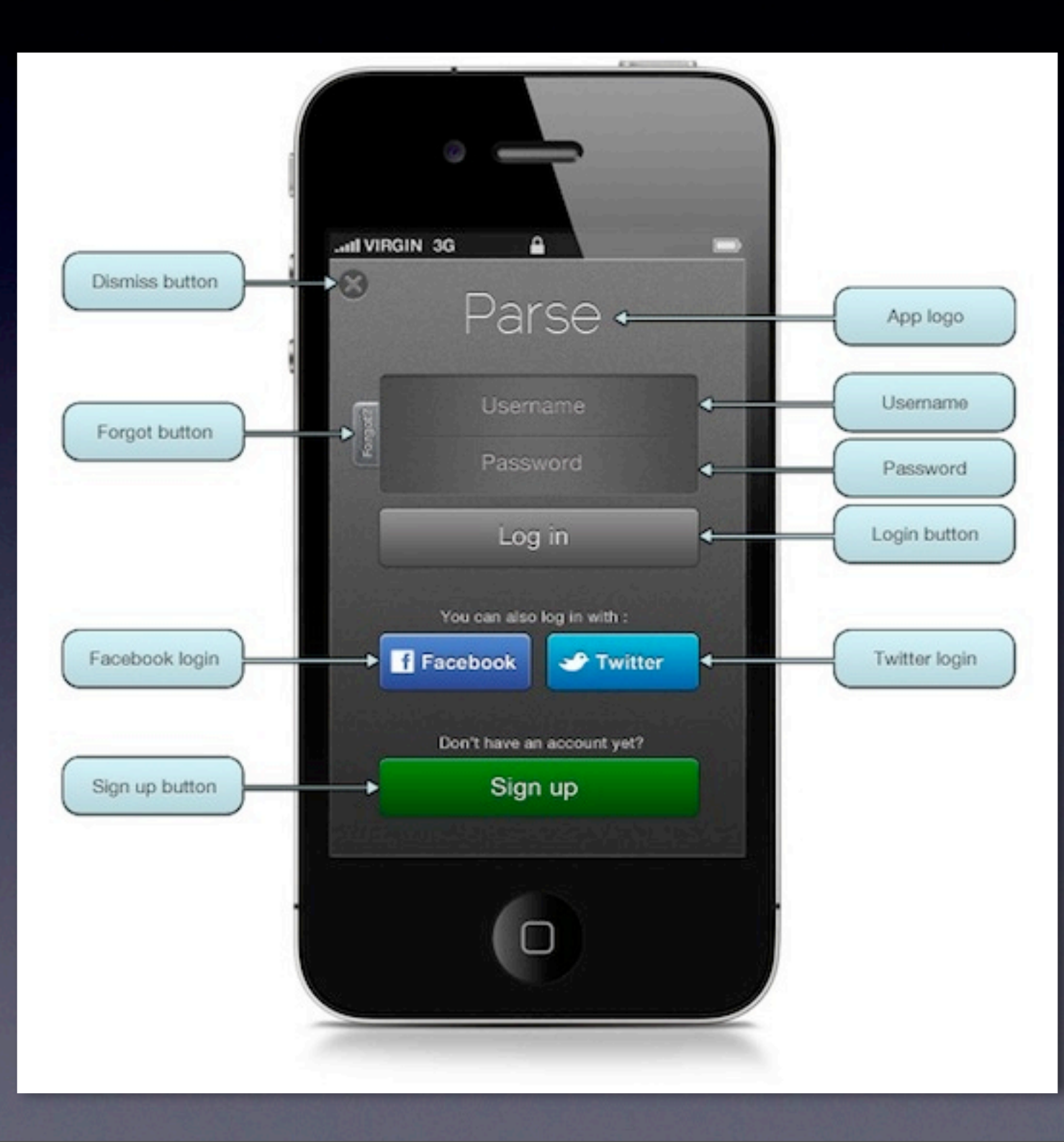

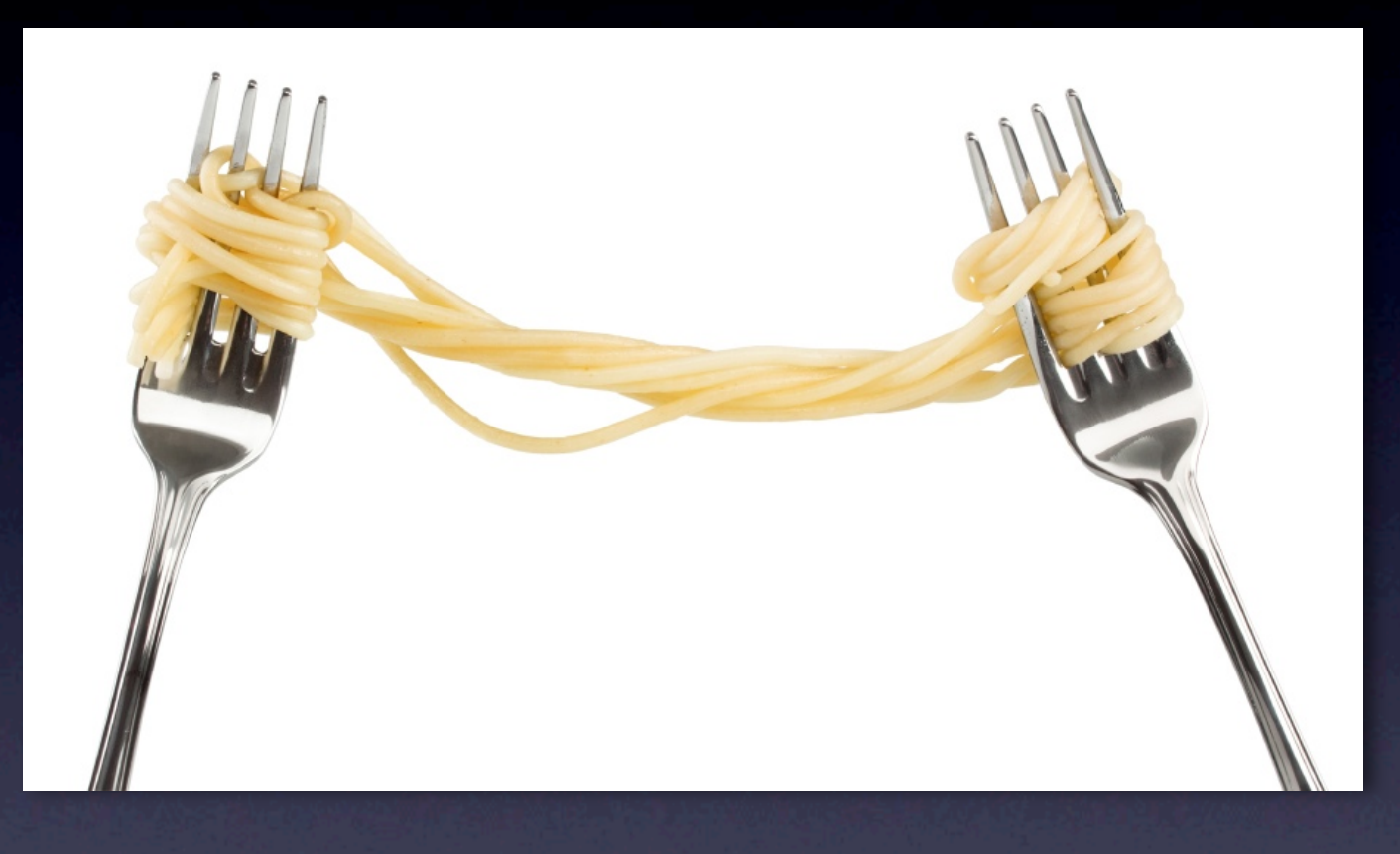

## Syncing to CoreData

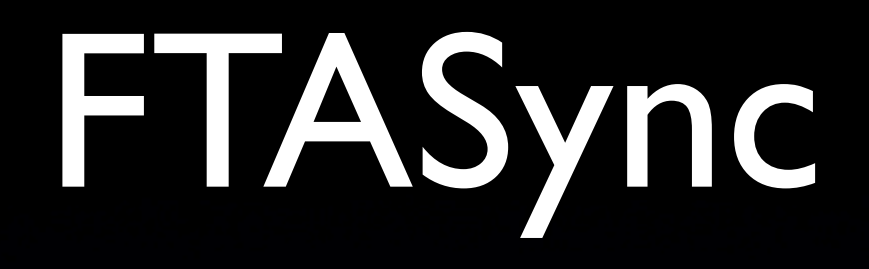

• https://github.com/itsniper/FTASync • Syncs CoreData to a Parse back-end • Open source (MIT), new, experimental

### FTASyncParent Entity

• Your entities extend FTASyncParent

- String objectId
- BOOL createdHere (Default: YES)
- Int16 syncStatus (Default: 2)
- Date updatedAt

### Run the Sync

#### **• Presently just global sync**

[[FTASyncHandler sharedInstance] syncWithCompletionBlock:^{ NSLog(@"Completion Block Called"); } progressBlock:^(float progress, NSString \*message) { NSLog(@"PROGRESS UPDATE: %f - %@", progress, message); }];

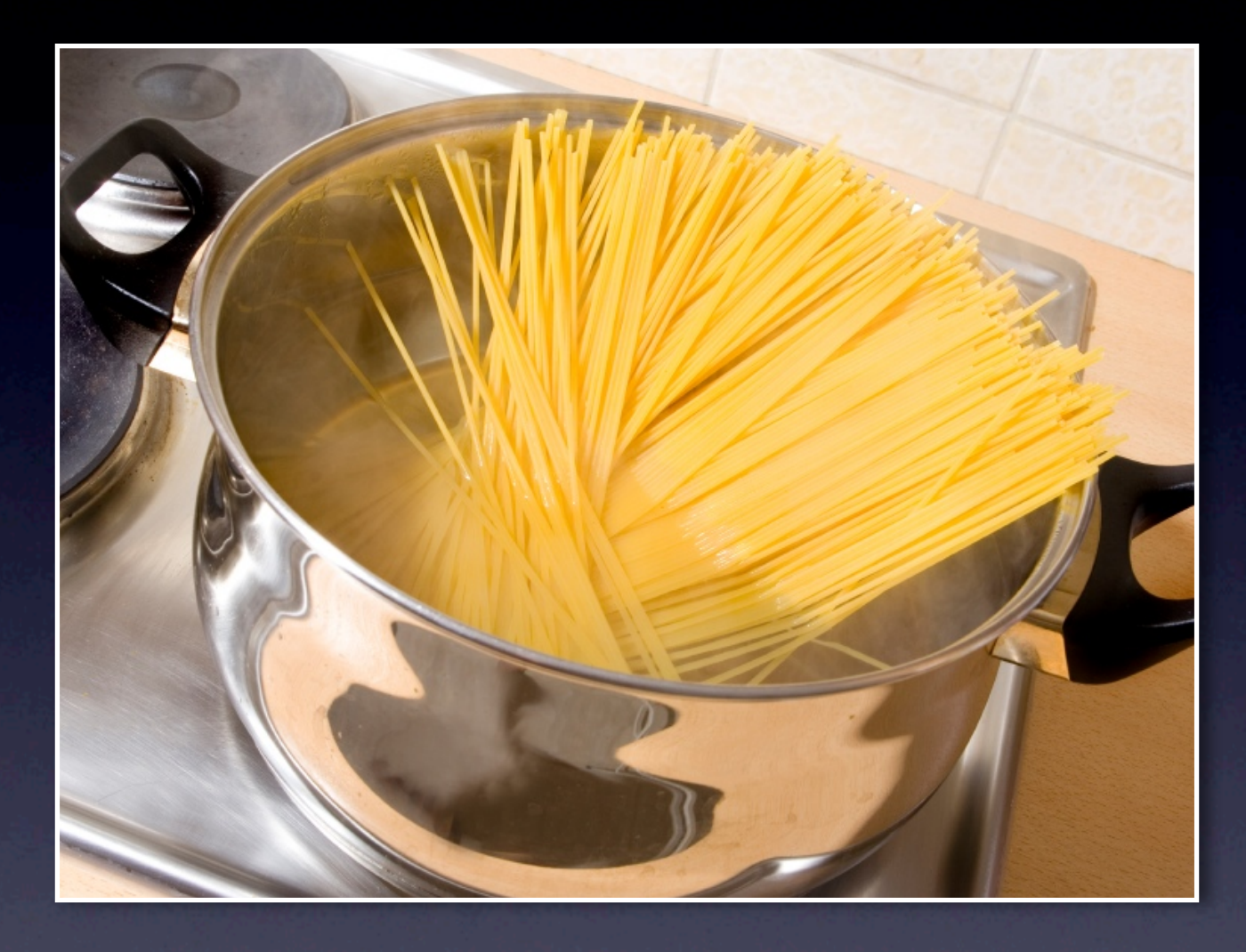

## So Get Cooking!

## blog.parse.com

#### Archives

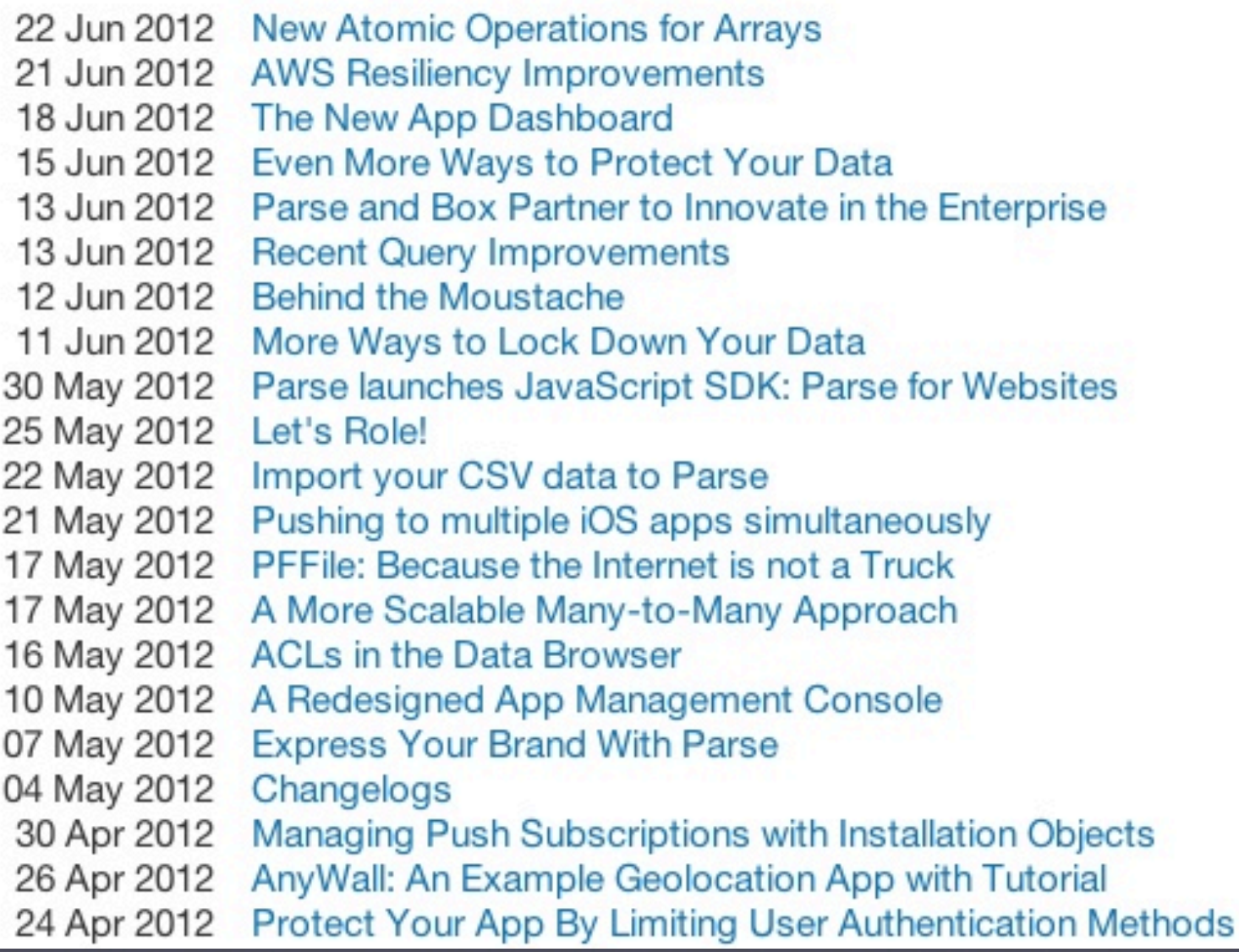

#### Thanks!

• @hunterhacker • jhunter@servlets.com

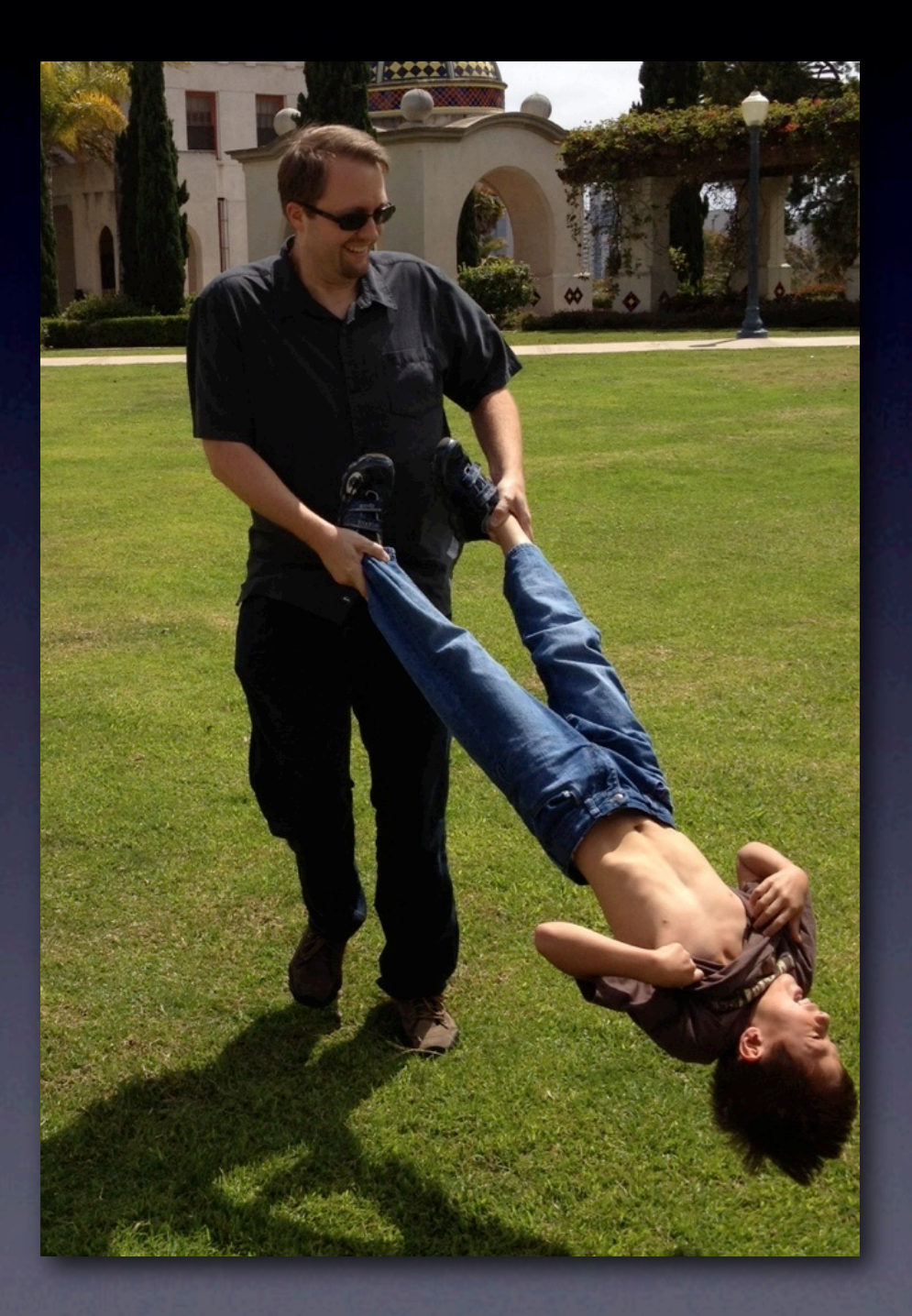